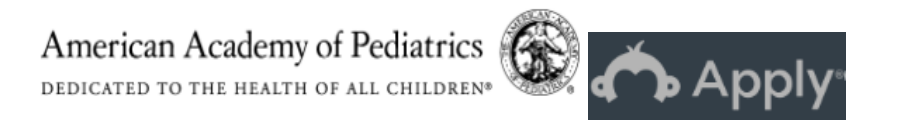

### **Using theOnline Abstract System**

Any activity that offers credit must submit an online abstract form through Accreditation Services' online abstract system, SMApply.

Follow the instructions below to ensure that your abstract application is successfully submitted for review.

**If you do not have an SMApply account**, you must first register before entering your abstract application information. Go t[o https://aap-education.smapply.org](https://aap-education.smapply.org/) and select **Register**.

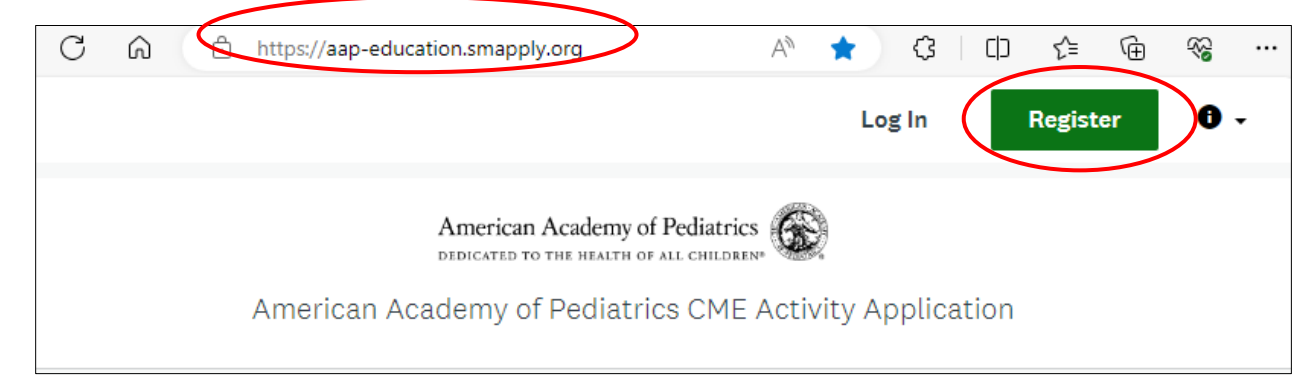

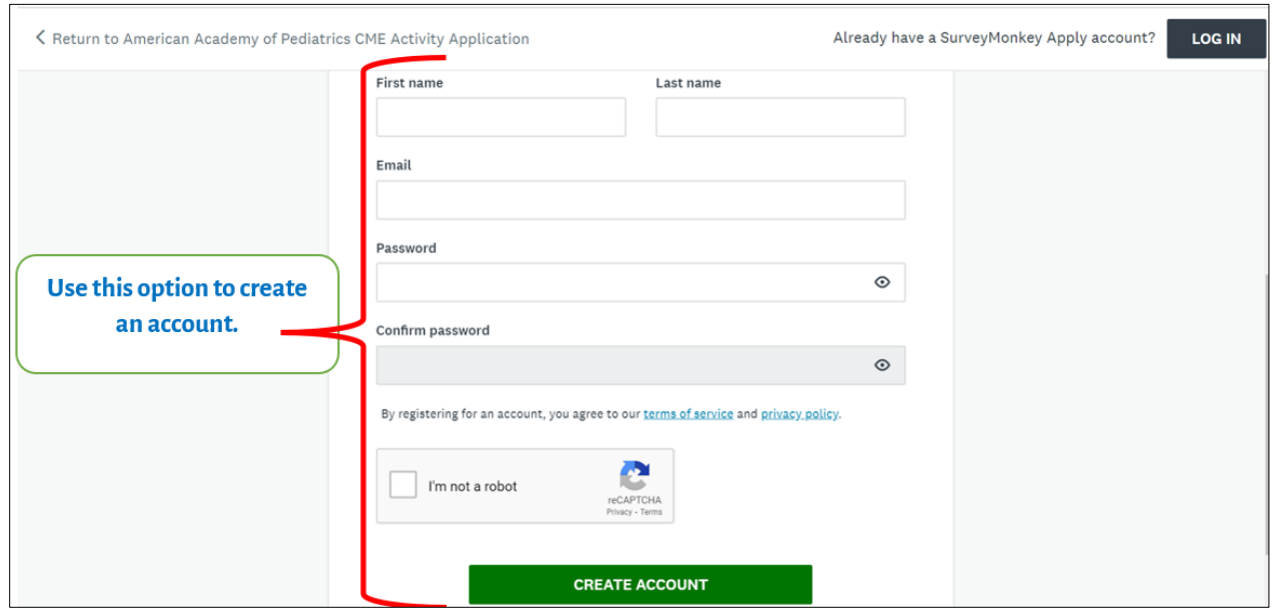

Enter your first name, last name, email address, create a password, and select **CREATE ACCOUNT**.

**If you already have an SMApply account**, select **Log In**. *Note – the SSO (Single Sign On) feature currently does not work with this abstract system.*

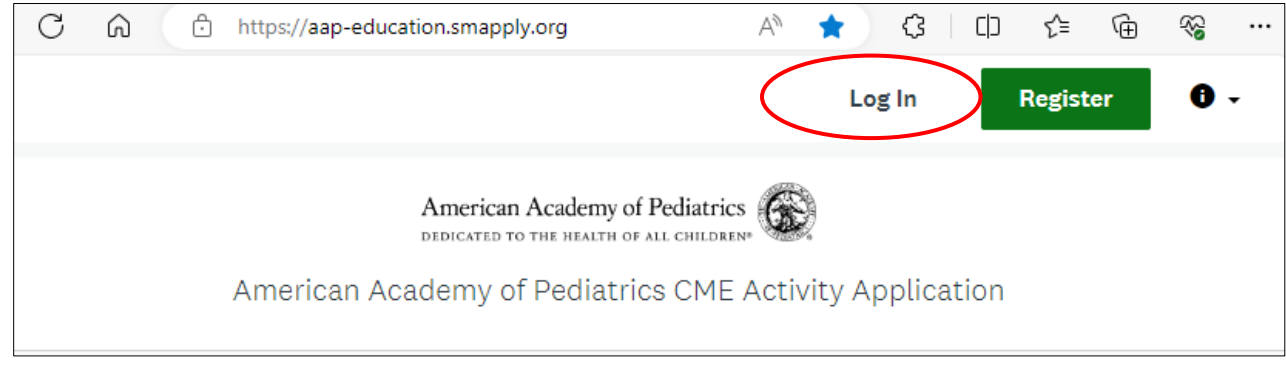

Once you are logged in to your account, select **Programs** at the top of the page.

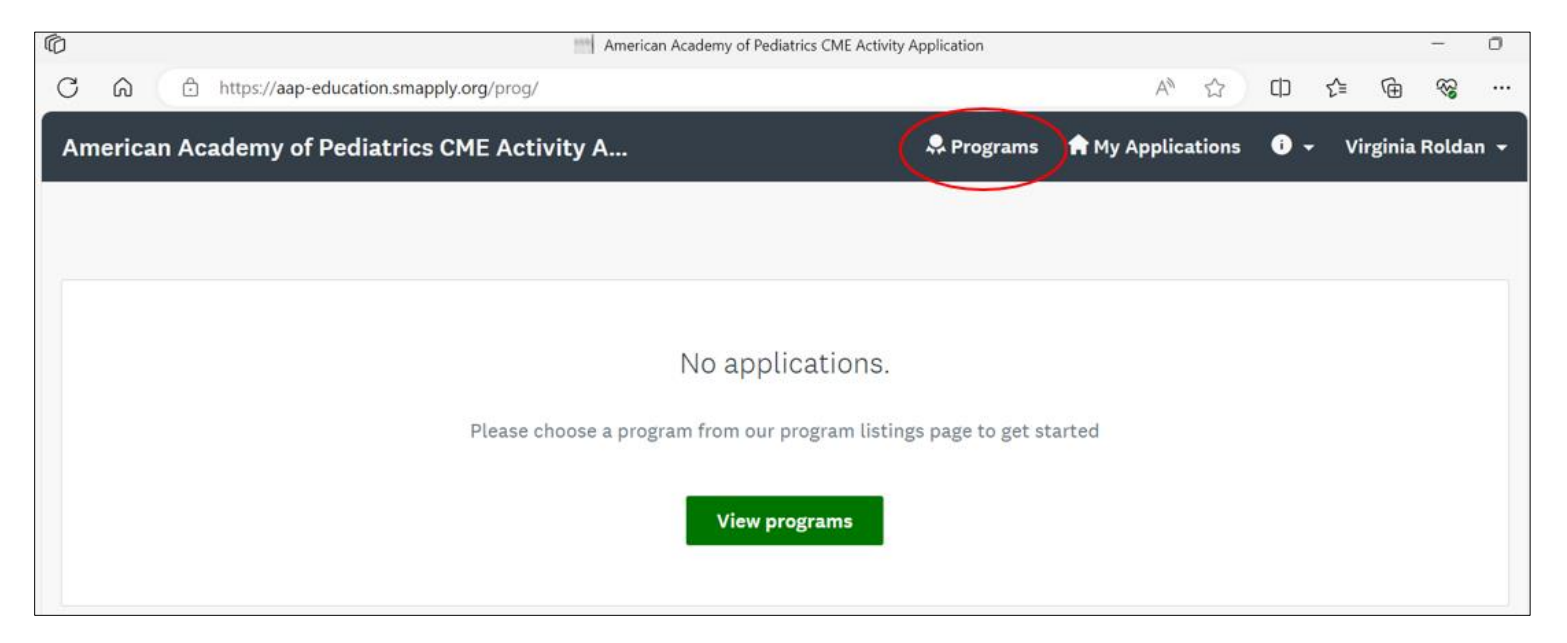

## Next select **MORE** under **AAP CME Application**.

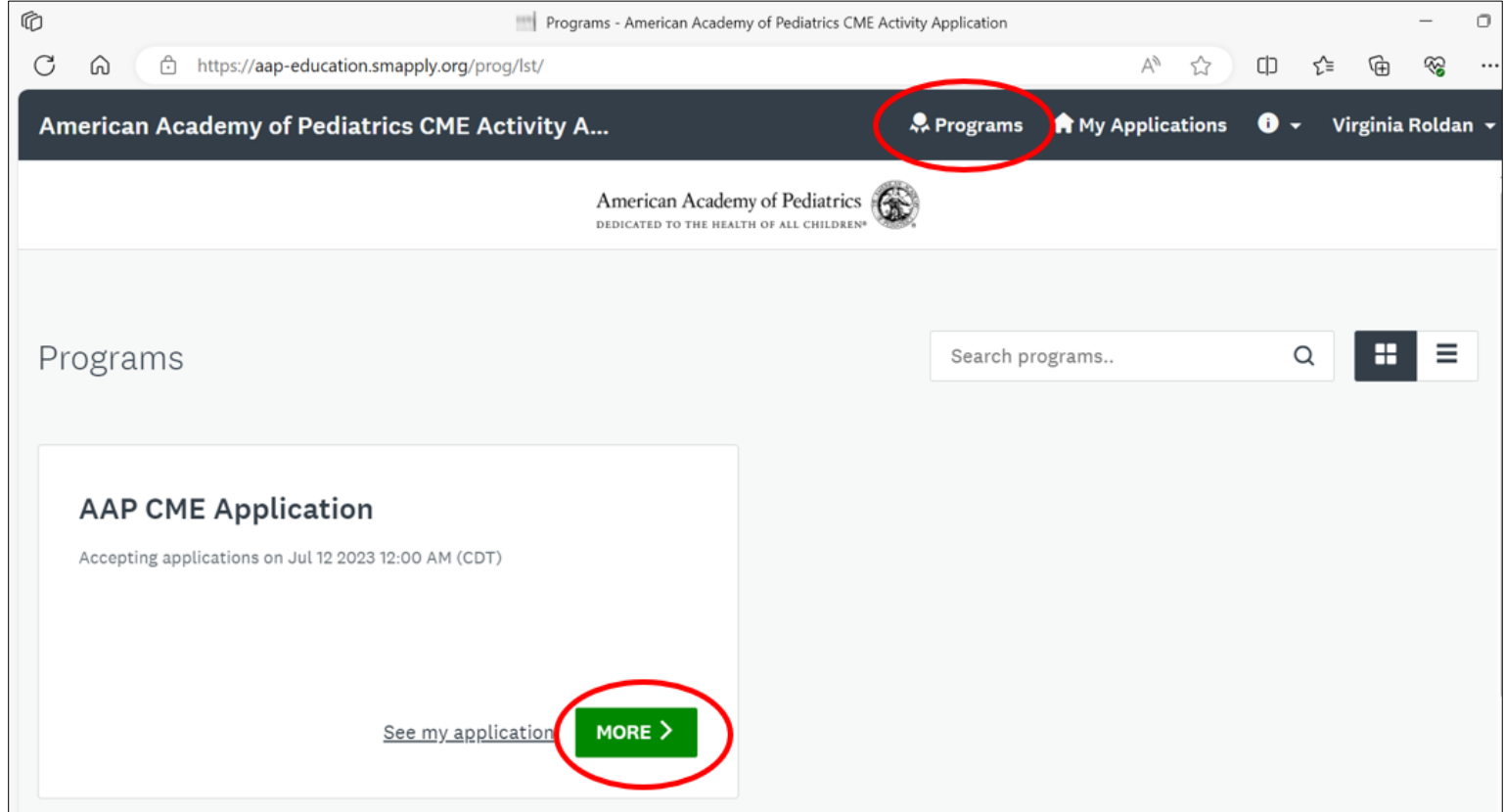

#### Then select **APPLY.**

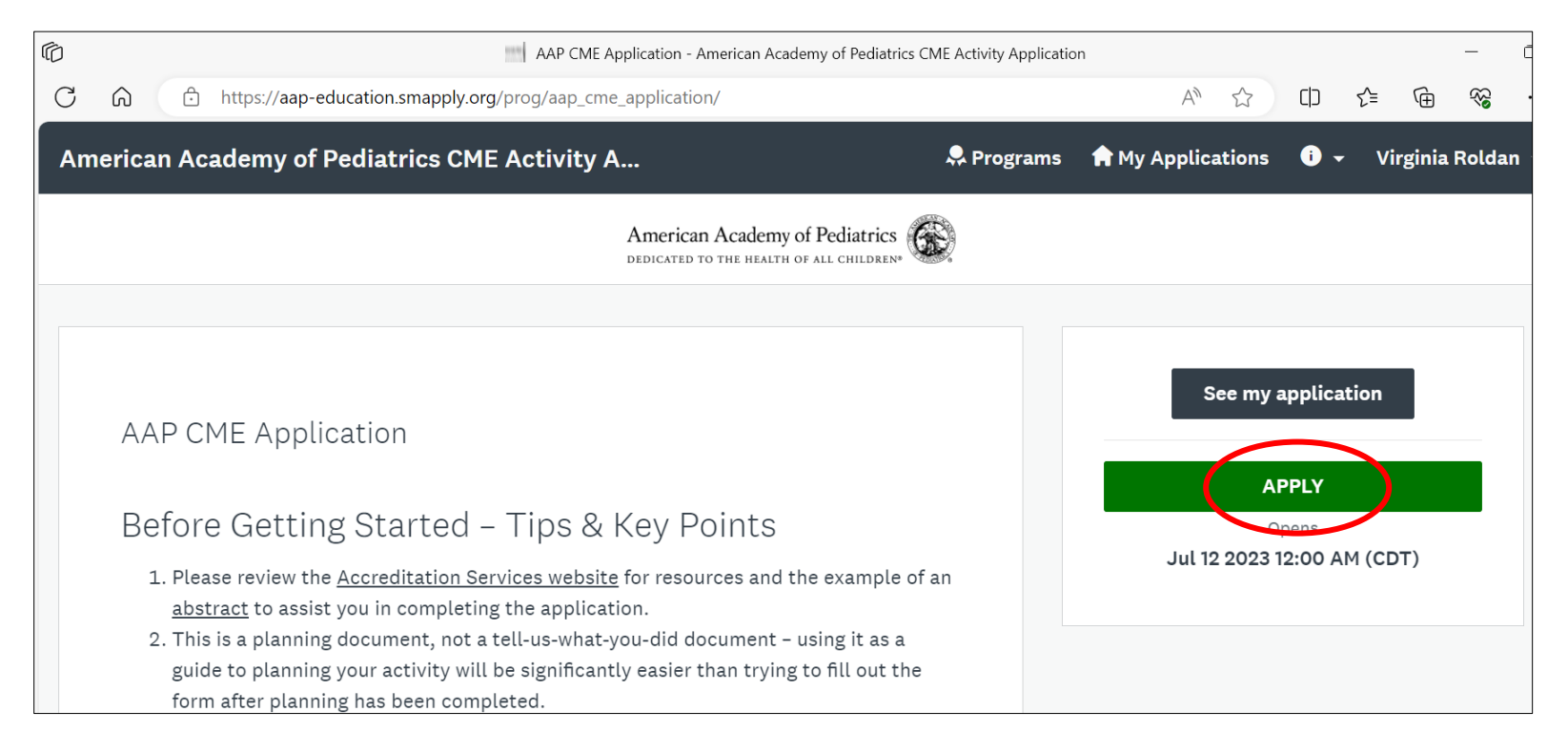

## **Name your application**.

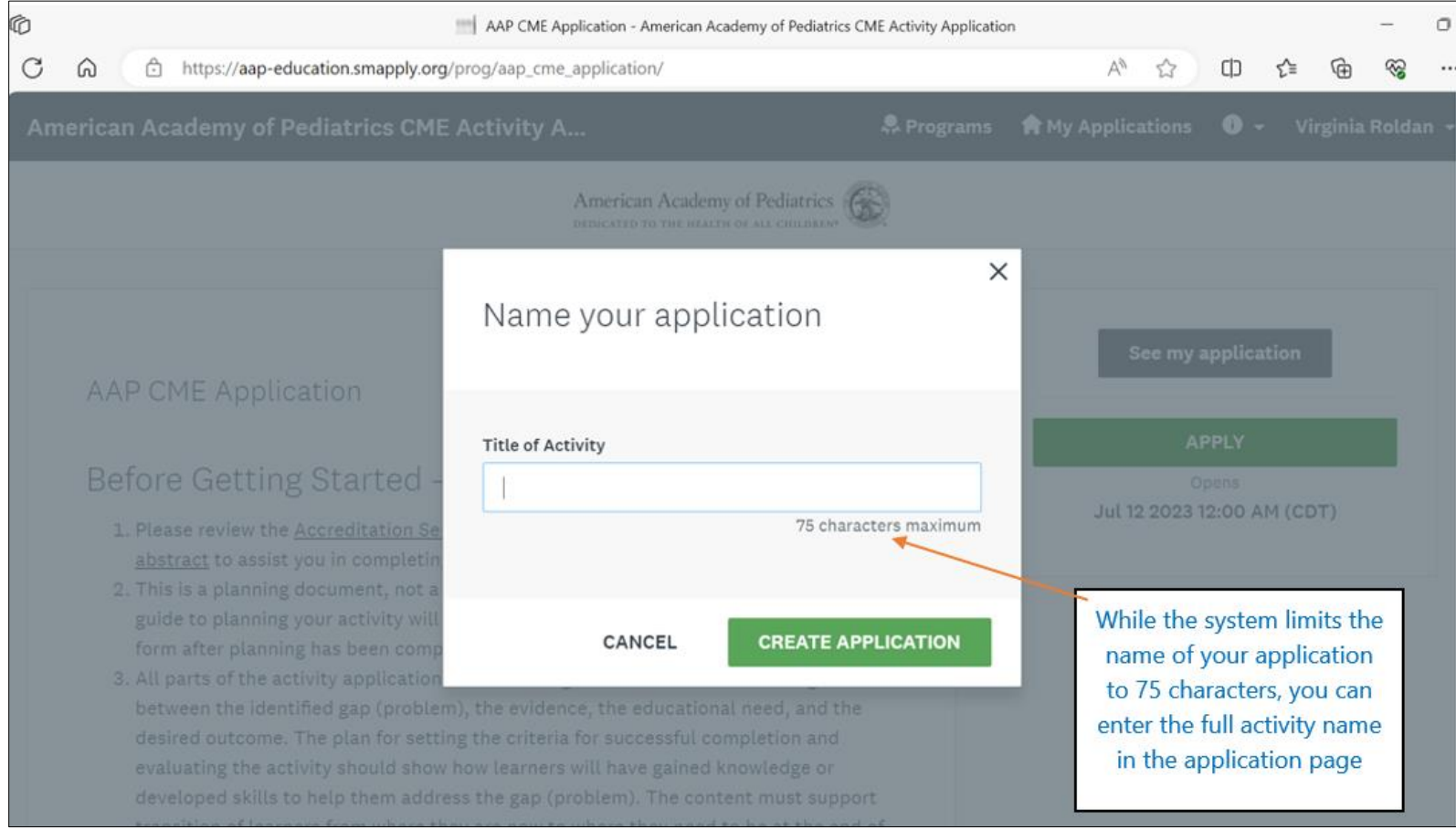

## Select **Application Form**.

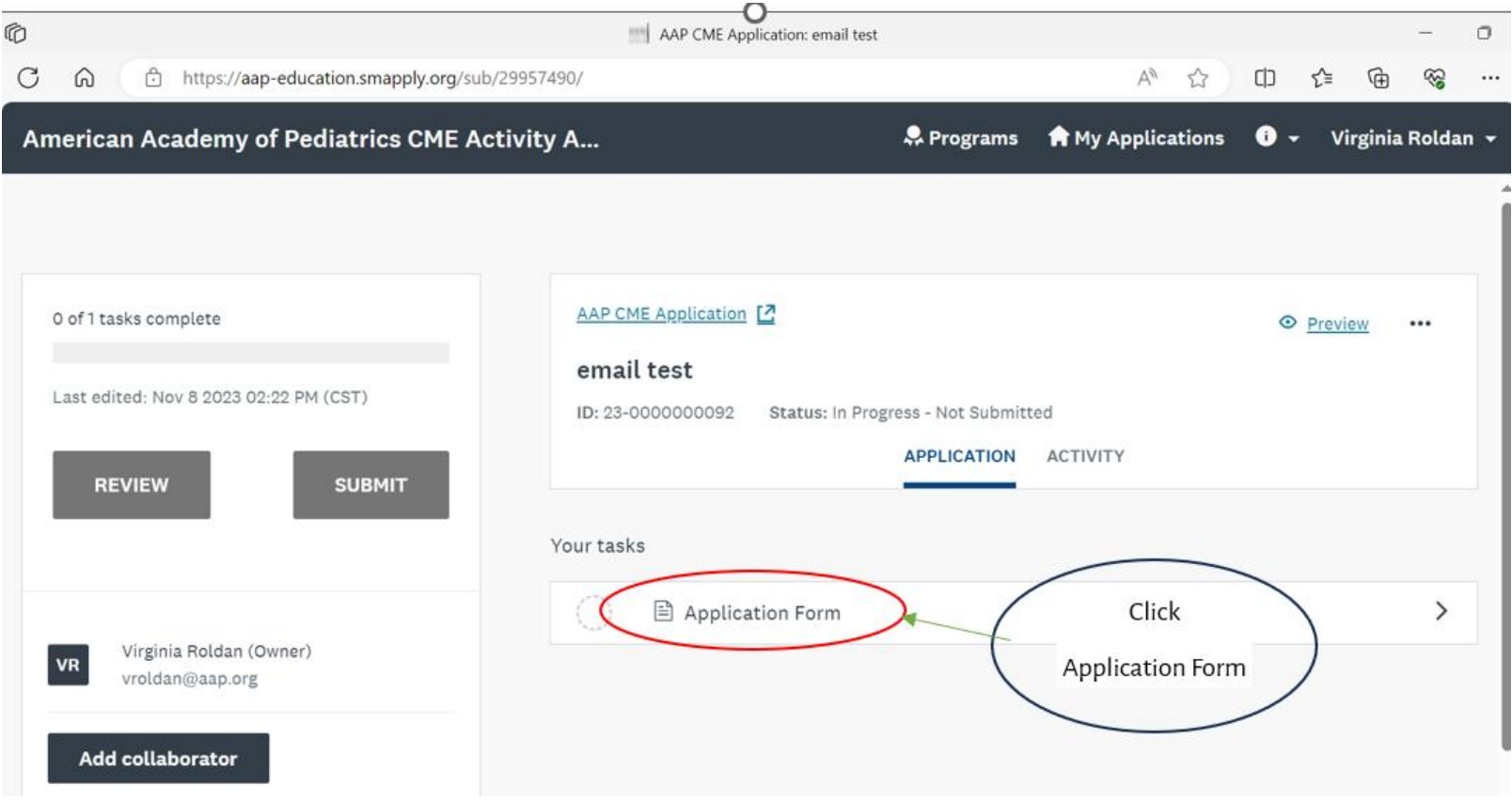

#### **Required documents to submit abstract:**

- Agenda or activity outline
	- o Required for accreditation to determine credit hours
		- Credits are determined in 15-minute increments of content.
			- 1 hour of content = 1 AMA credit hour
			- Content hours are rounded down, example 55 minutes of content = 0.75 AMA credit hour (45 minutes)
- Roster of planners/staff
	- o Activity planners and staff should already be identified at this point. Faculty is not required to be confirmed when initially submitting abstract.
- Gaps/Needs

#### **Best Practices and Guidelines for completing your abstract**

- All required questions must be answered; do not enter" TBD" or "NA." Abstracts using "TBD" will be returned without being reviewed.
- You may download a PDF copy of the application before you submit it in SMApply to review the questions ahead of time.
- Be sure to select the correct providership selection based on what group you are submitting from:

#### This activity is

- O Direct Provided (AAP National Itasca or DC)
- O Direct Provided (AAP Department of Education)
- Joint Provided (AAP Chapters, ABP, other non-profits) Ω
- EDI questions cannot have answers such as TBD or NA. They must have actual responses.
- Ensure you consider the 30-day deadline for abstract submission. The online abstract system does allow for submission of abstracts under the 30-day deadline. Accreditation will do its best to provide approval, however it is not guaranteed. If you need to market your activity, submit it with additional lead time to obtain accreditation marketing statements.
- **Activities CANNOT use credit statements without approval.**

## **Additional abstract information**

- Abstract Status
- Collaborators

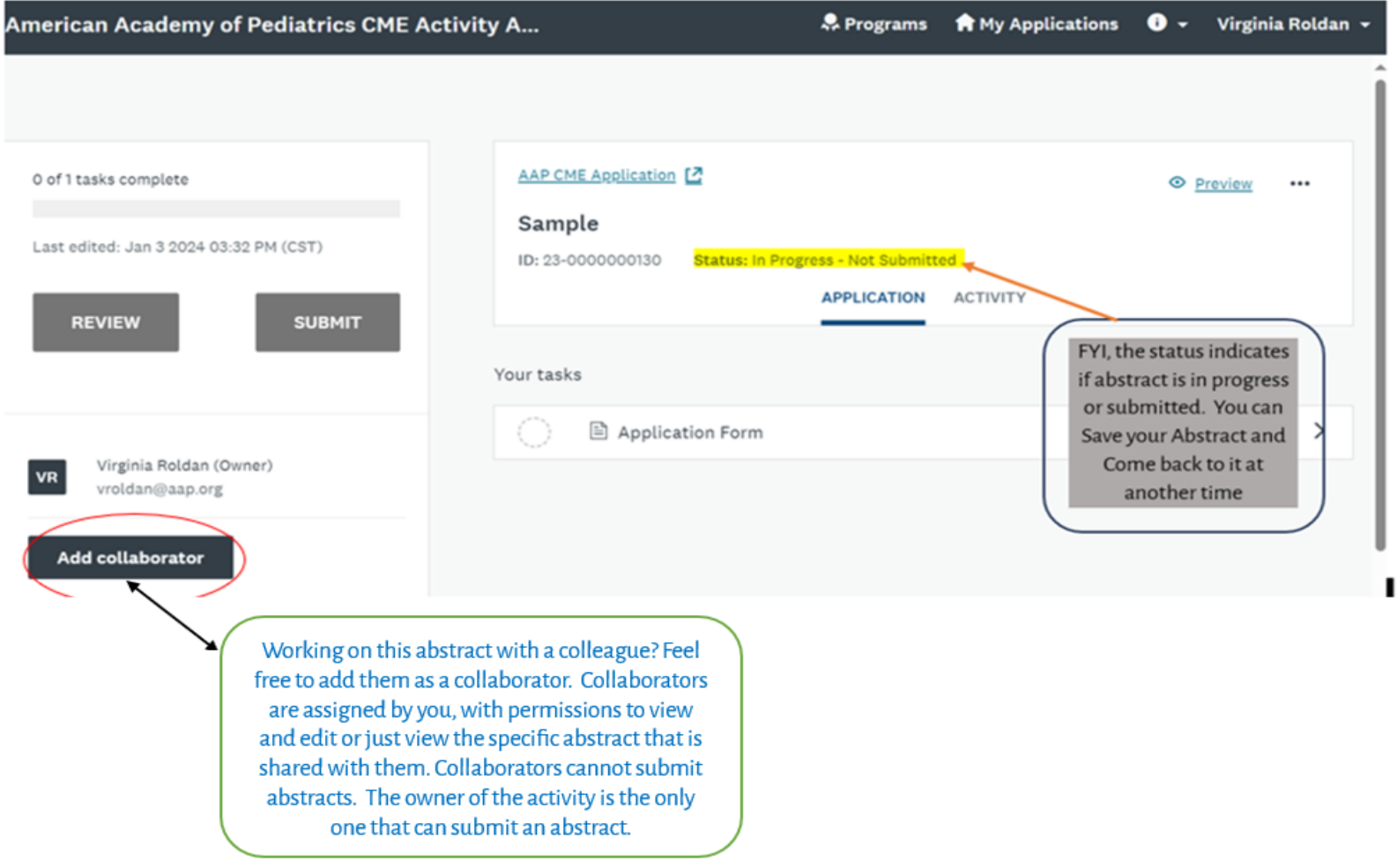

Enter **Collaborators**in this box and select **SEND INVITE,** you can also include a message to the collaborator telling them what they are being requested to do**.**

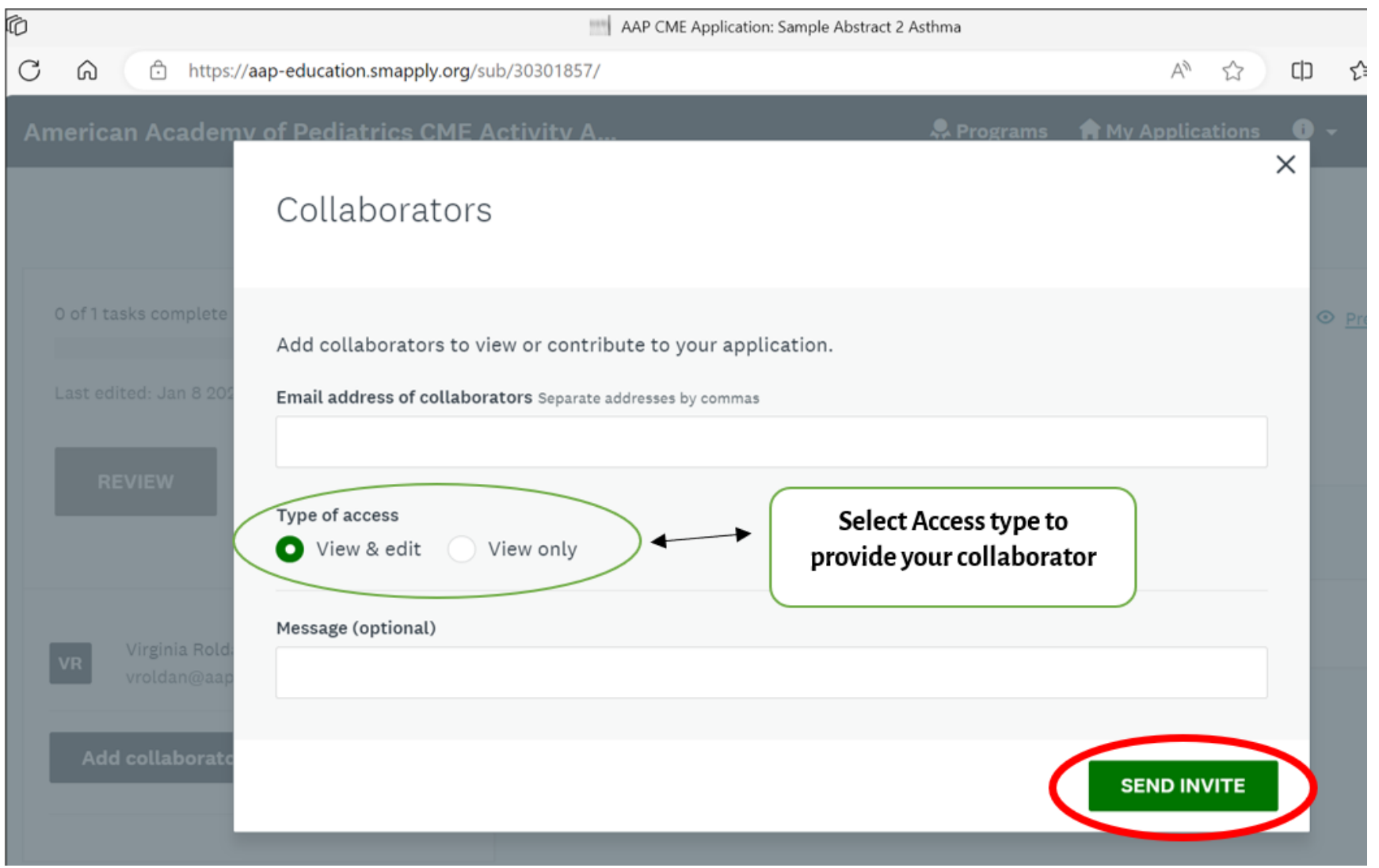

### More **Status** information:

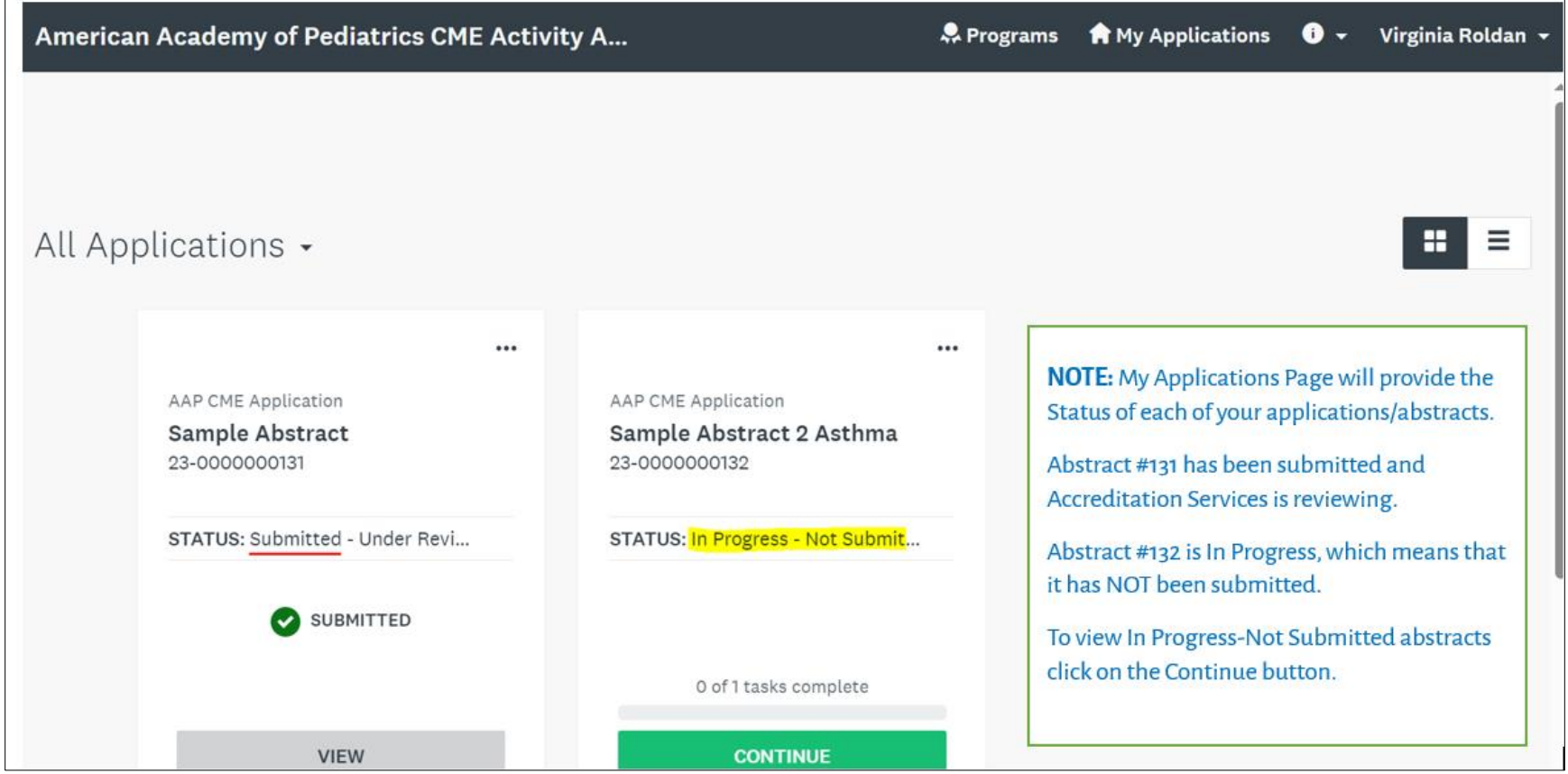

### Once your abstract is completed, select **MARK AS COMPLETE**.

### YOU ARE NOT DONE YET!

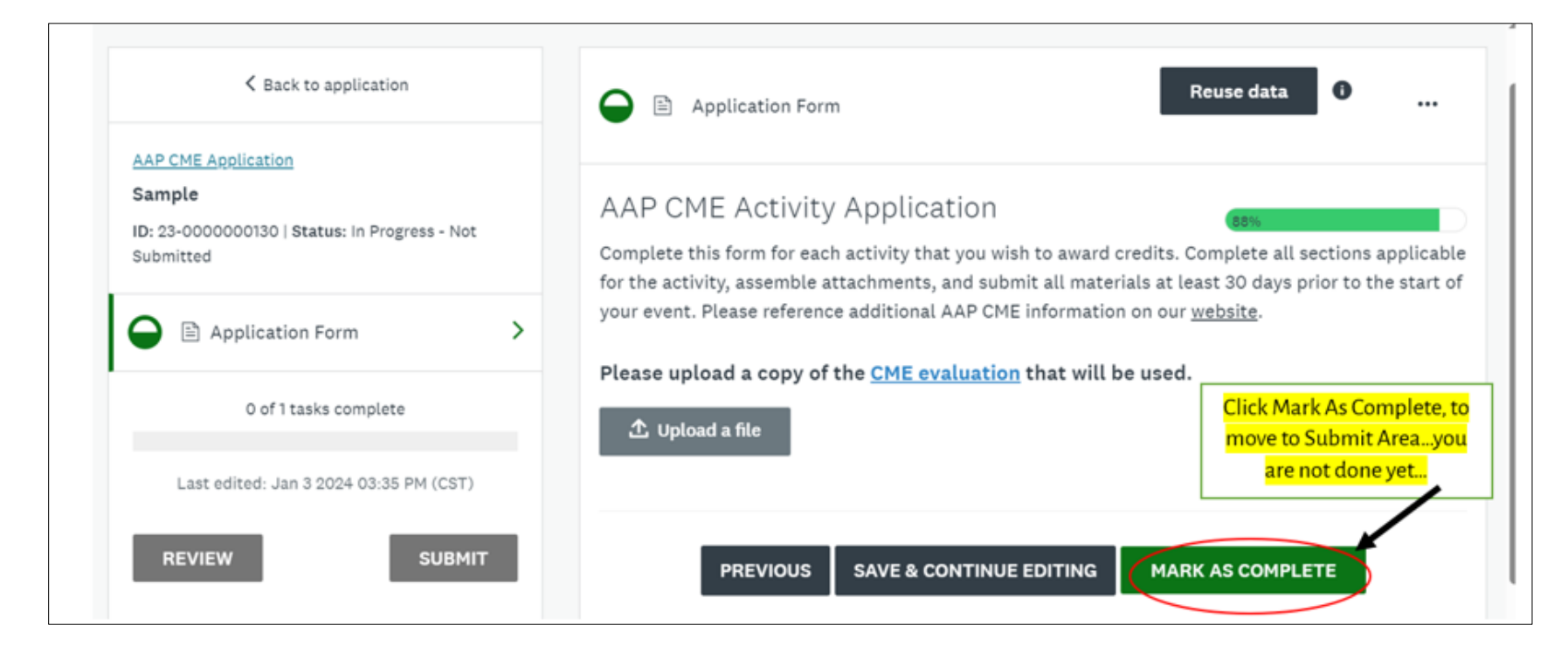

# Select **SUBMIT** to officially submit your abstract submission to Accreditation Services.

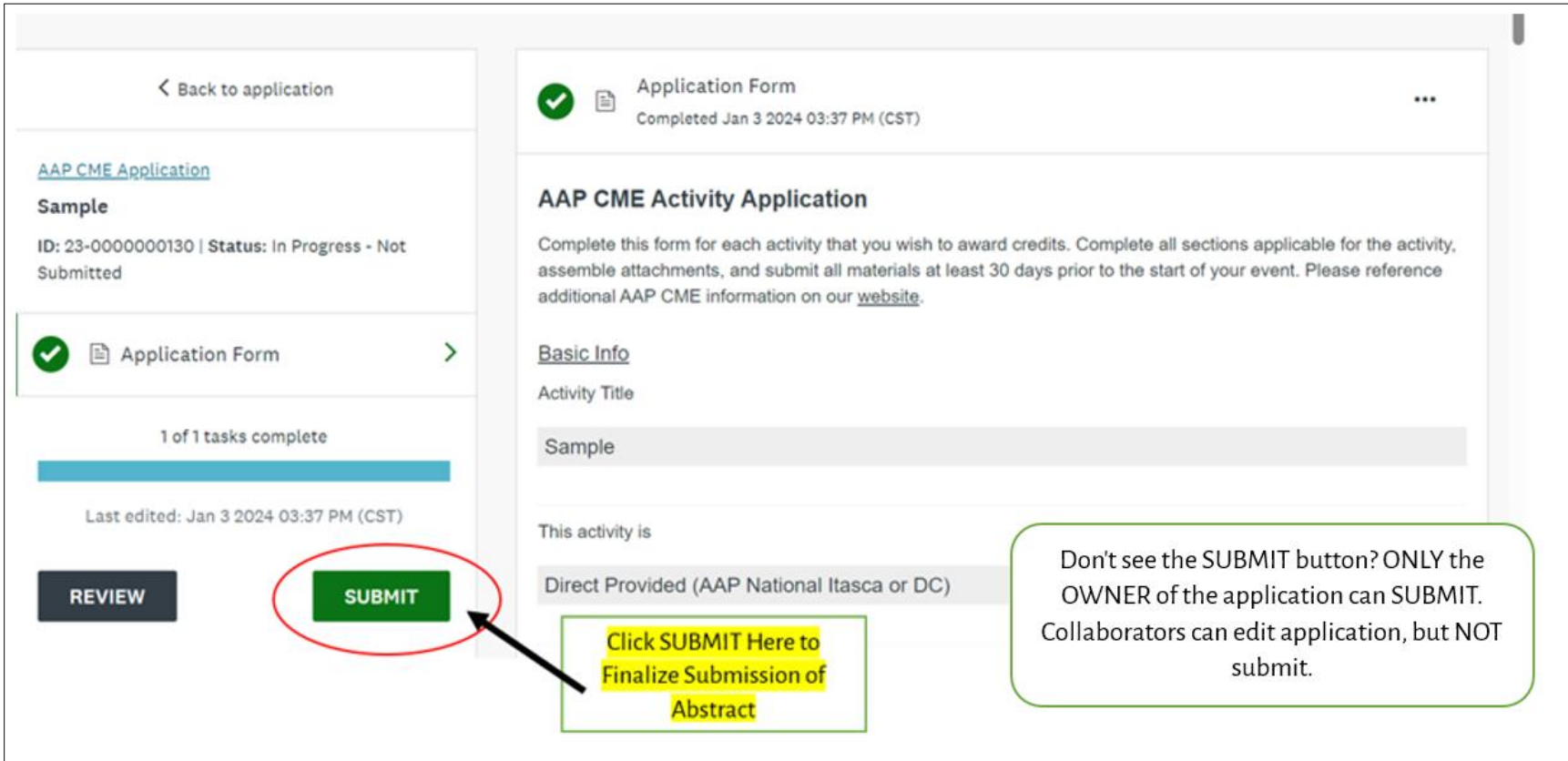

## **SUBMIT** (continued):

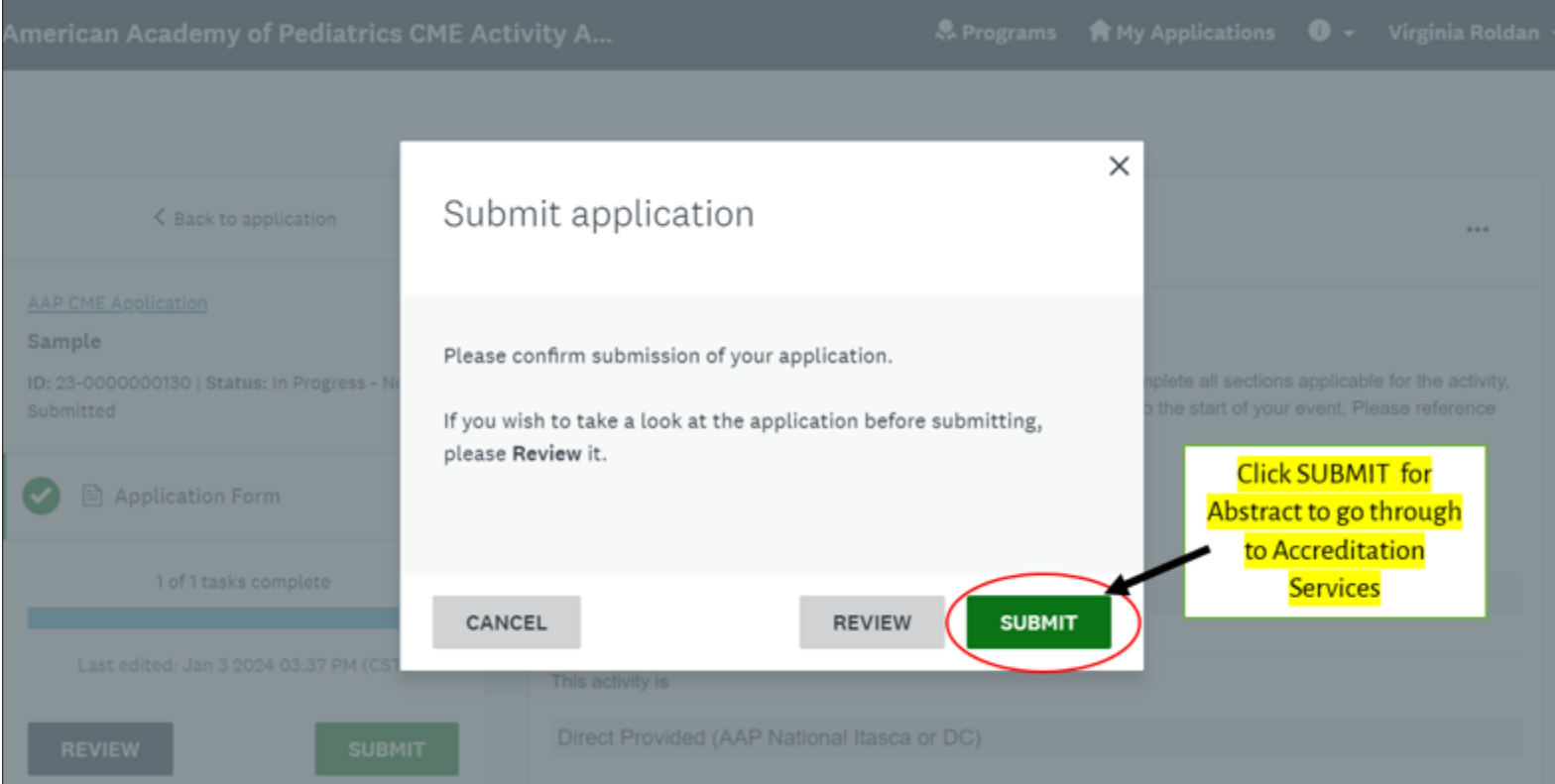

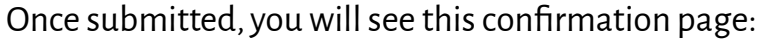

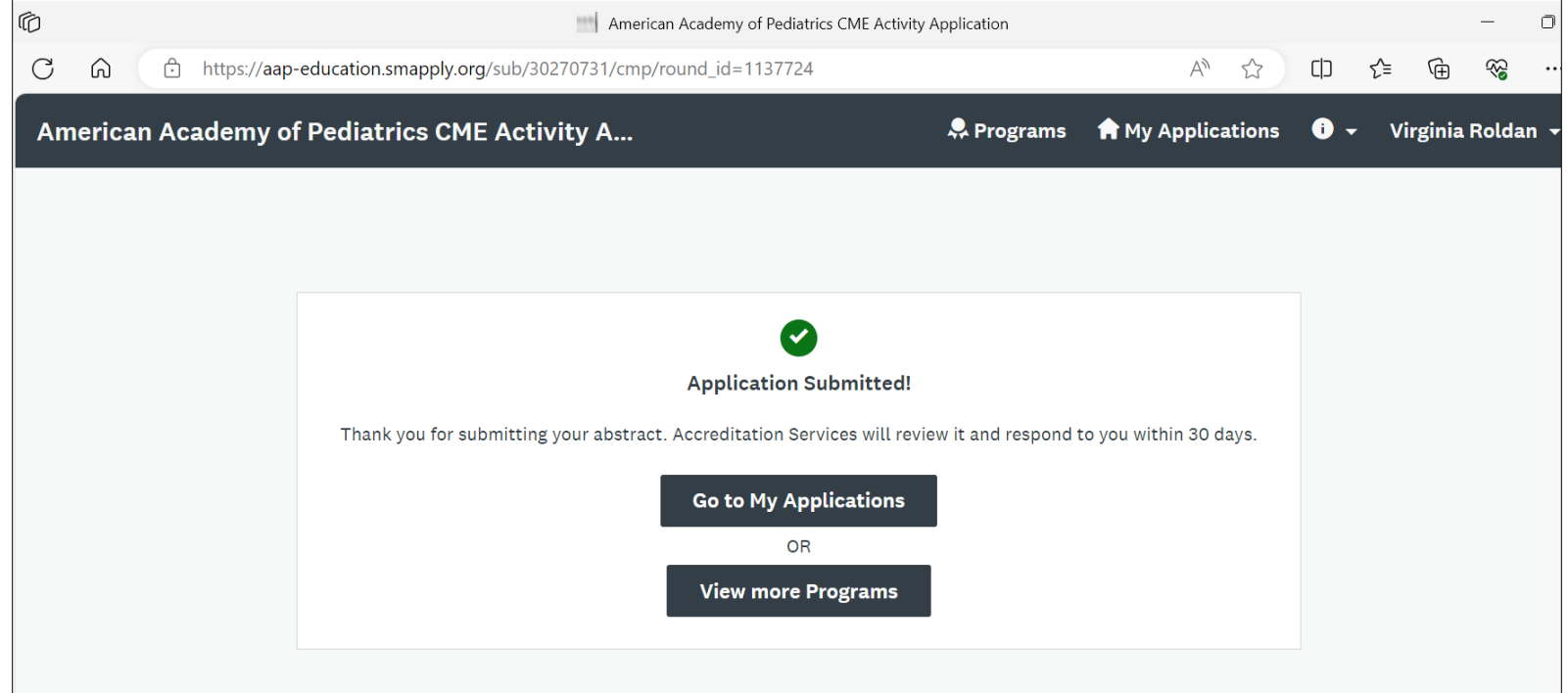

**You will receive an email from AAP Accreditation Services <noreply@mail.smapply.net>**

**The email will provide you with an activity ID – see sample below. Accreditation Services will refer to your activity by**  this ID in our communications to you. The below ID is highlighted in yellow, Activity ID #131.

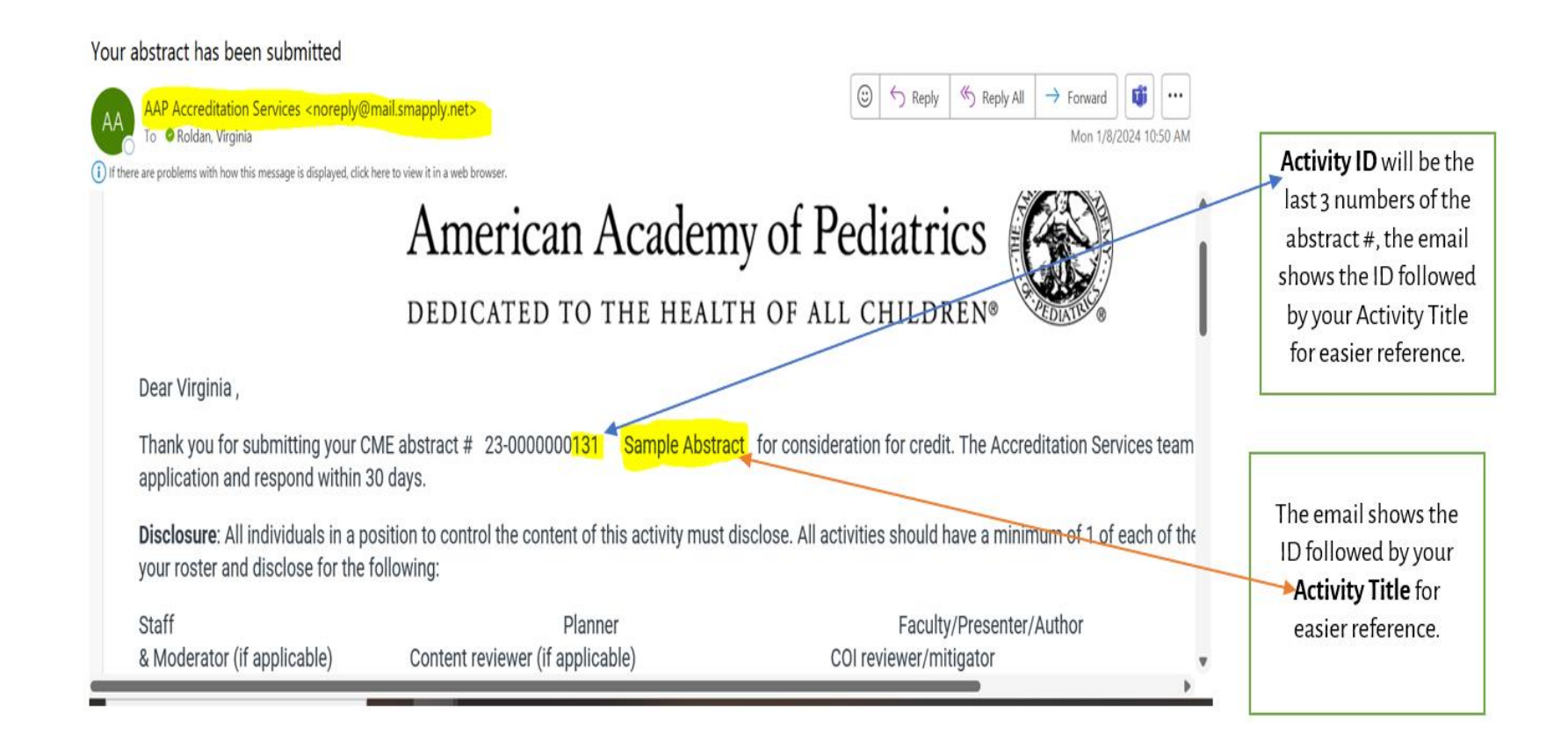

**The Accreditation Servicesteam member assigned to your activity will be notified by email regarding your submission, so that we can start our review. Below is an example of what we receive.**

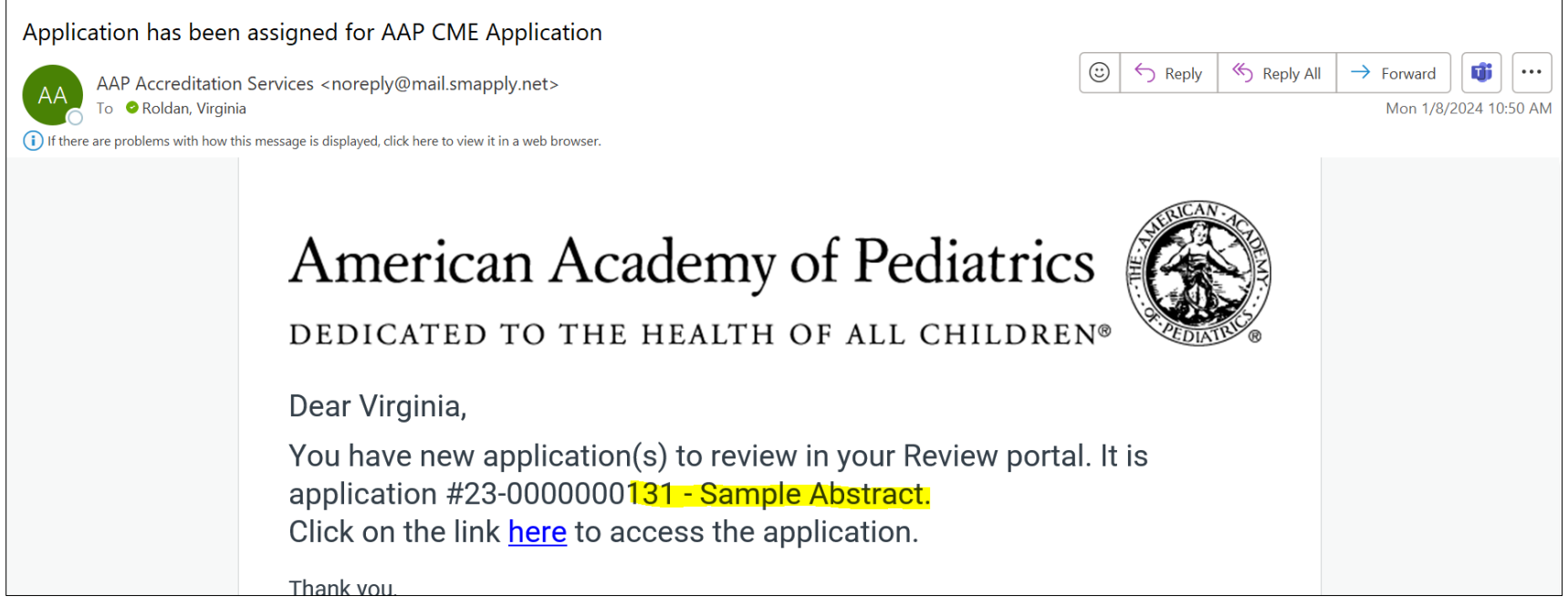

At this point, Accreditation Services will review/approve/communicate about your abstract application in SMApply. If you need to make changes to your abstract once it has been submitted (for example, date change, content hours, contact your Accreditation Services member working with you. You may upload additional required documents to your abstract once it has been approved.

If you have questions, feel free to send an email to [accreditation@aap.org](mailto:accreditation@aap.org) or set up a meeting with Virginia Rolda[n vroldan@aap.org](mailto:vroldan@aap.org) & Amanda Miru[s amirus@aap.org.](mailto:amirus@aap.org) 

*Updated January 2024*